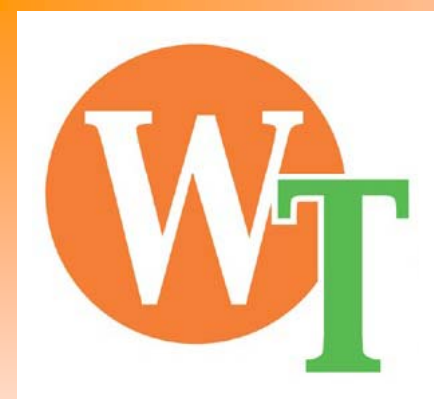

# **Intel VT**~仮想化を支える基礎技術~

株式会社ウェルインテクノロジー 加藤 秀一 hidekazu@wellintec.co.jp

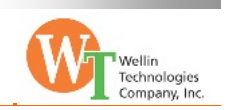

会社概要

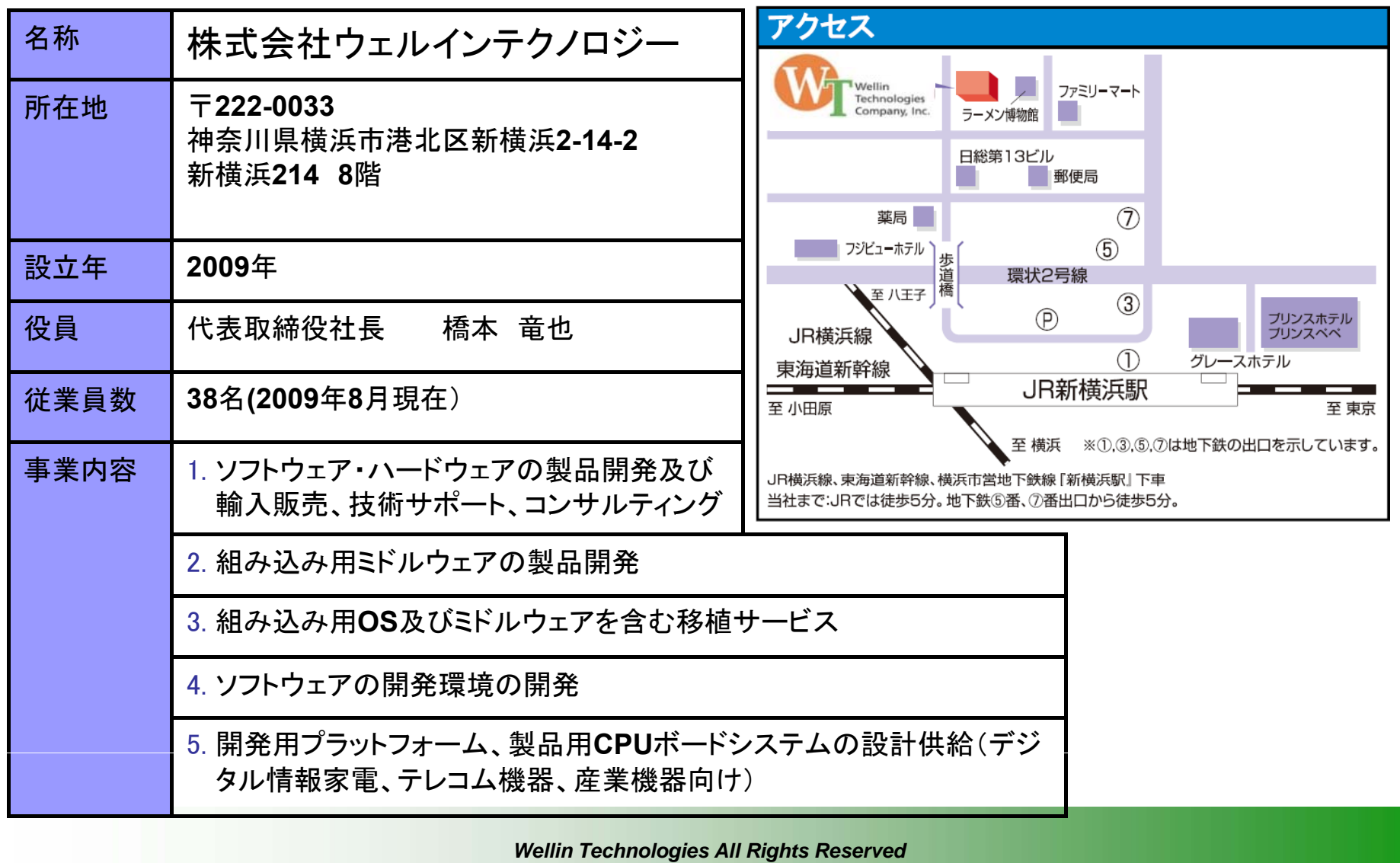

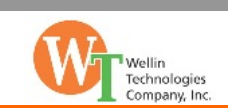

自己紹介

#### 口担当分野

RTOSをメインとした組み込み機器の開発

### 現在のお仕事 組み込み向け HostOS 型仮想マシン EM-VRT開発担当

- HostOS : μC3(ITRON)
- GuestOS: Linux
- 対応プロセッサ:ATOM/ARM/SH

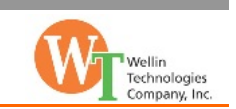

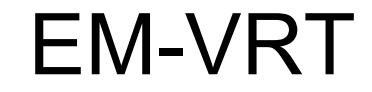

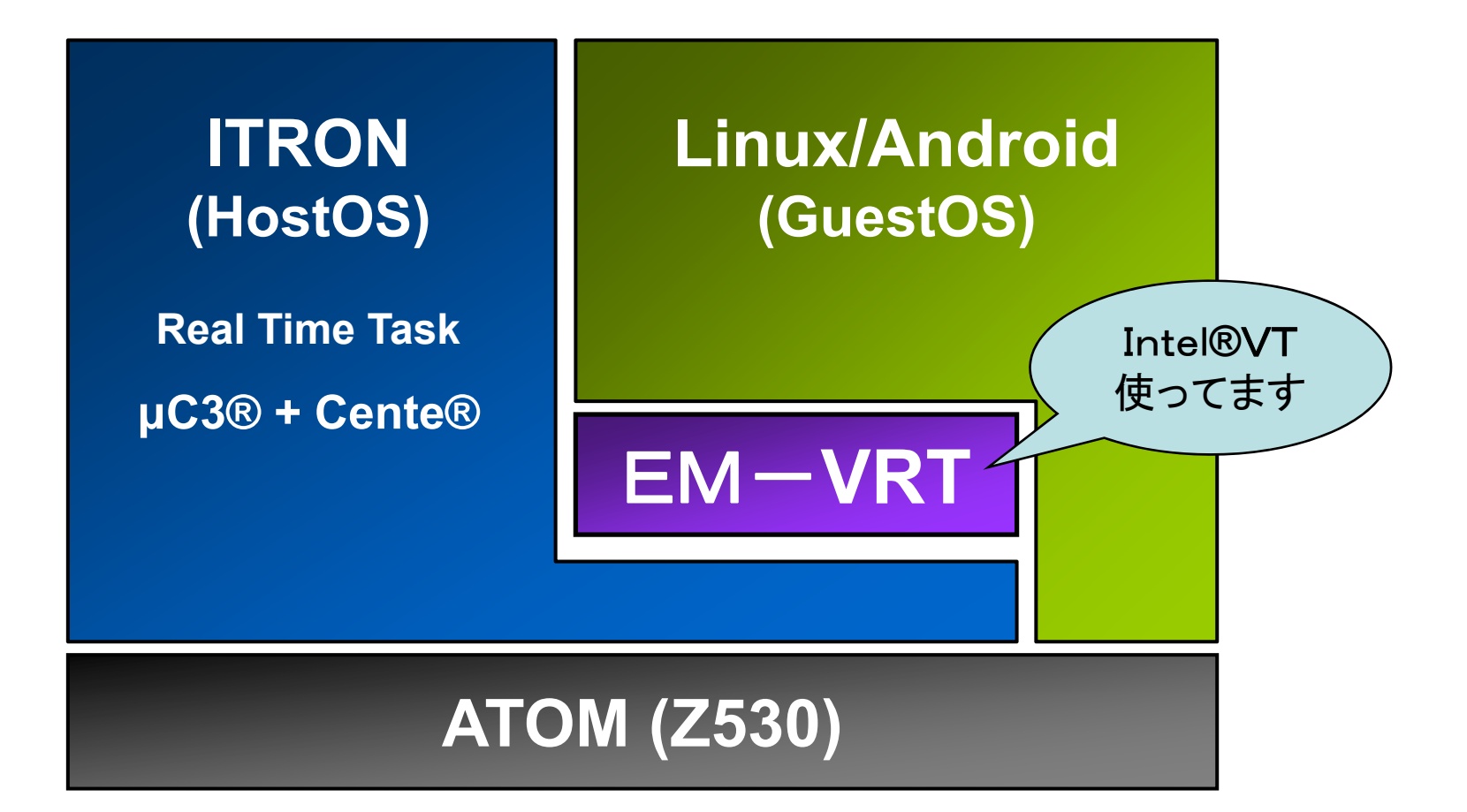

*Wellin Technologies All Rights Reserved*

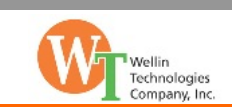

# Agenda

### **□**Intel VT

# 仮想マシン処理概要

### 仮想マシン実装例

*Wellin Technologies All Rights Reserved*

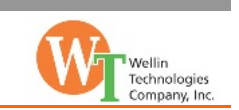

参考資料

# Intel® 64 and IA-32 Architectures Software Developer's Manual Volume 3B

この資料に IntelVT の説明から仮想マシンの作 成方法まで、ほぼ全てが記載されています

本資料中でアルファベット表記されている用語は 参考資料の記述に基づいてます

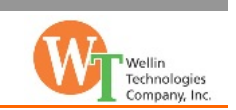

# Intel VT

# プロセッサの仮想化を支援する機能  $\Box$ VT-x

- • Core2Duo/Xeon/ATOM 向け仮想化支援機能  $\blacksquare$ VT-i
	- •Itanium2 向け仮想化支援機能

# $\Box$ VT-d/VT-c

•I/O 仮想化支援機能

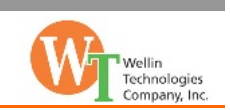

# 主な追加機能

### □動作モード

– VMX root/VMX none-root

**OVMCS** 

- 仮想マシン用の情報領域
- 動作条件、レジスタ情報 ...
- ■命令(VMX Instruction)
	- vmxon/vmxoff/vmread/vmwrite
	- vmlaunch/vmresume/vmcall ...
- 追加レジスタ/フラグ
	- VMX 用 MSR
	- CR4.VMXE

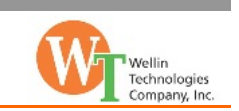

# 動作モード $(1/5)$

VMX root/VMX none-root が追加

- 通常動作時と同様に RING0 RING3 の特権モードを持 つ
- 基本的には通常動作時と変わらないが、VMX root モー ドに遷移しないと VT に関する追加命令の実行が不可能
- VMX root モード以外で追加命令を実行すると例外となる

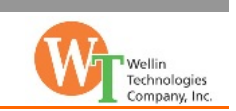

# 動作モード $(2/5)$

### VMX root

- 仮想マシンモニタ(VMM) が動作するモード
- vmxon 命令により通常動作モードから VMX root へ遷移

### VMX none-root

- GuestOS(Linux) を動作させるモード
- VMX root から vmlaunch/vmresume により VMX noneroot へ遷移

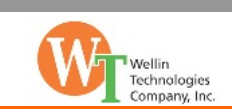

$$
\text{ 勲作モ—ド (3/5)
$$

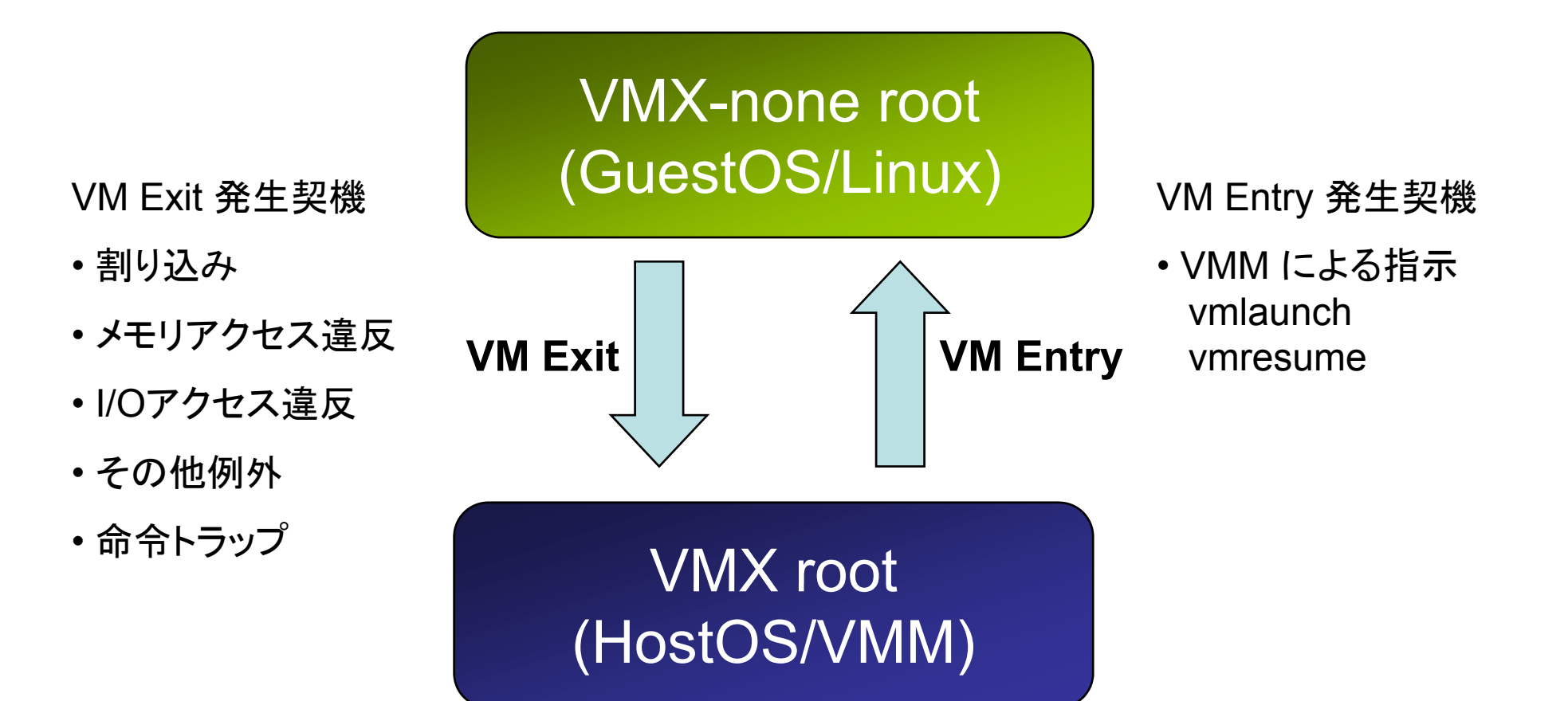

*Wellin Technologies All Rights Reserved*

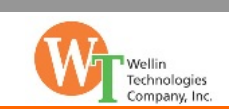

# 動作モード $(4/5)$

### 口 状態遷移

- – VM Entry
	- VMX root から VMX none-root へ状態遷移する
	- 追加命令により状態遷移が実行される (vmlaunch/vmresume)
	- VM Entry が成功した後は、GuestOS のコンテキストでプログラ ムが実行される。

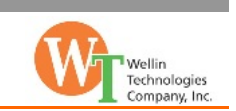

# 動作モード $(5/5)$

### 口状態遷移

- VM Exit
	- VMX none-root から VMX root へ状態遷移する
	- GuestOS 実行時に、何らかの異常が発生した時や、システムで 設定した条件が成立した時に状態遷移が行われる
	- VM Exit が実行されると、VMCS にその理由が記録される
	- VMM は VMCS から VM Exit の発生要因をチェックしてエミュ レート処理を実行する
	- GuestOS の実行が継続可能であれば vmresume 命令で VMX none-rootの動作を再開する

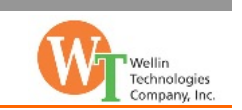

# $VMCS(1/3)$

### VMX none-root の動作用に用意する情報領域

### ■vmwrite/vmread 命令で情報の読み書きを行う

■最大4096bytesの領域を必要とする

— 必要なサイズは IA32\_VMX\_BASIC MSR の Bits44:32 に設定されているが、面倒なので最大値を常に採用

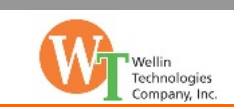

# VMCS (2/3)

### ■仮想マシン毎に1つ VMCS を用意する必要が有る

# 複数の VMCS を切り替えて使用する事により、複 数の仮想マシンを実行する事が可能

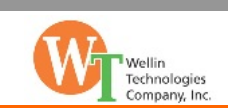

# VMCS  $(3\diagup 3)$

### ■ VMCS 領域を使用して HostOS/GuestOS 間のプロセッサ 状態(レジスタ情報等)が切り替えられる

表. VM Entry/VM Exit 発生時のレジスタ操作(一部)

| 切り替え対象                                                          | 切り替え対象外                               |
|-----------------------------------------------------------------|---------------------------------------|
| ES/CS/SS/DS/FS/GS<br><b>RSP/RIP/RFLAGS</b><br>TR/GDTR/LDTR/IDTR | RAX/RDX/RCX/RBX/RSI/RDI<br>FPU 関連レジスタ |
| CRO/CR3/CR4                                                     |                                       |

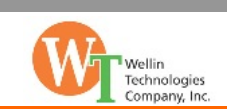

# 追加命令(1/2)

#### $\square$  vmxon

– VMX root モードへの状態遷移

### **<u>Ovmxoff</u>**

– VMX root モードから通常動作モードへの遷移

### **O**vmptrid

– 操作対象となる Current VMCS の設定

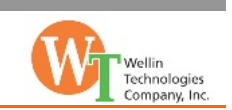

# 追加命令(2/2)

 $\square$  vmread/vmwrite

– Current VMCS に対する READ/WRITE 命令

**D** vmclear

- VMCS領域の初期化等で実行
- $\square$  vmlaunch
	- VMX none none-root へ最初の状態遷移を行う Current VMCS で最初に仮想マシンを起動する時に実行

#### $\square$  vmresume

– 再度 VMX none-root へ状態遷移を行う VM Exit 発生後、仮想マシンの処理を再開する時に実行

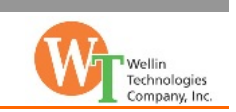

# 仮想マシン処理概要(起動編)

- (1) VMX root モードへ状態遷移
	- 4096bytes のメモリ領域を初期化した後、vmxon 命令 を実行
- ② VMCS の初期化
- ③ GuestOS のプログラムをメモリ上にロード
- ④ VMX none-root へ遷移して GuestOS を実行 ②で設定された EIP のアドレスから実行開始

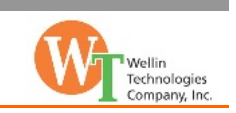

# 仮想マシン処理概要 (GuestOS 実行編)

- ⑤ VM Exit 発生により VMX root へ状態遷移
- ⑥ VMCS から VM Exit の発生要因を判定して各種 エミュレーション処理を実行
	- Hypervisor Call や仮想デバイスの処理等もこのタイミ ングで実行される
- ⑦ エミュレーションの実行結果をメモリや VMCS に 設定
- ⑧ vmresume により仮想マシンの処理を再開 以降は (5)-(8) の繰り返し

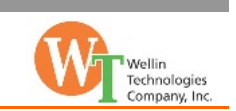

#### ① VMX root モードへ状態遷移

4096bytes のメモリ領域を初期化した後、vmxon 命令を実行

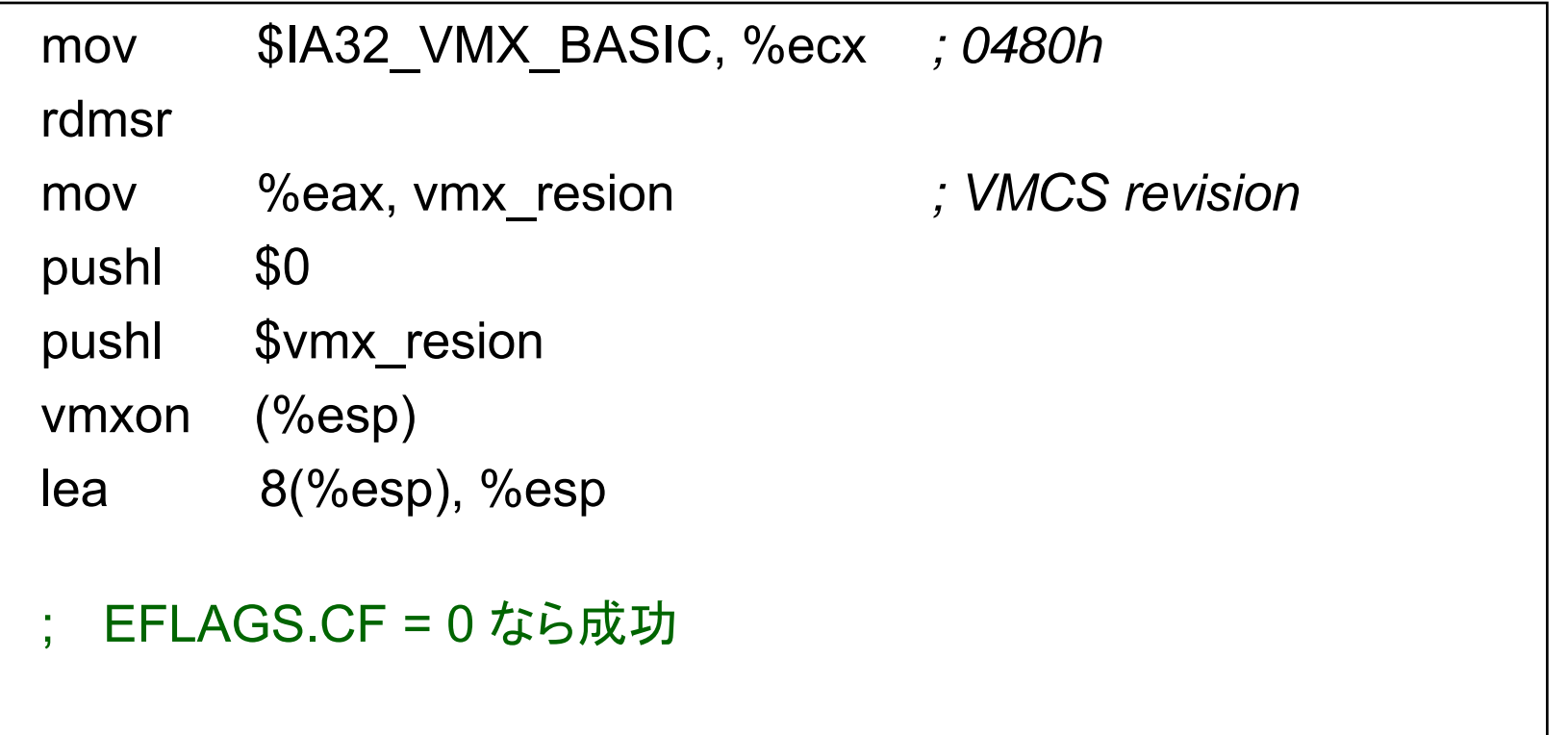

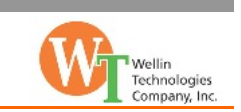

### ② VMCS の初期化

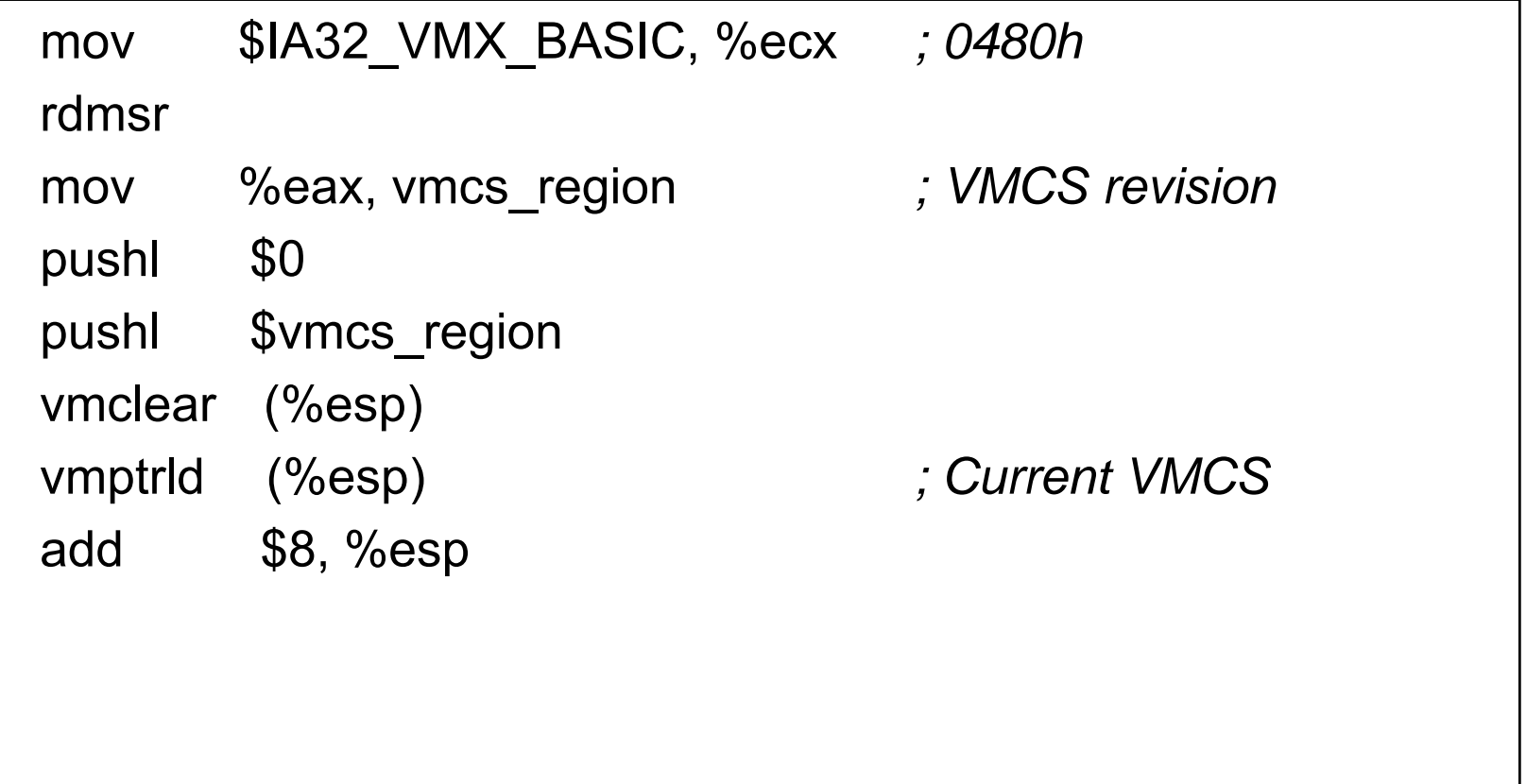

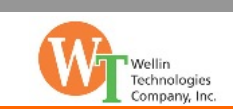

### ② VMCS の初期化(パラメータ設定)

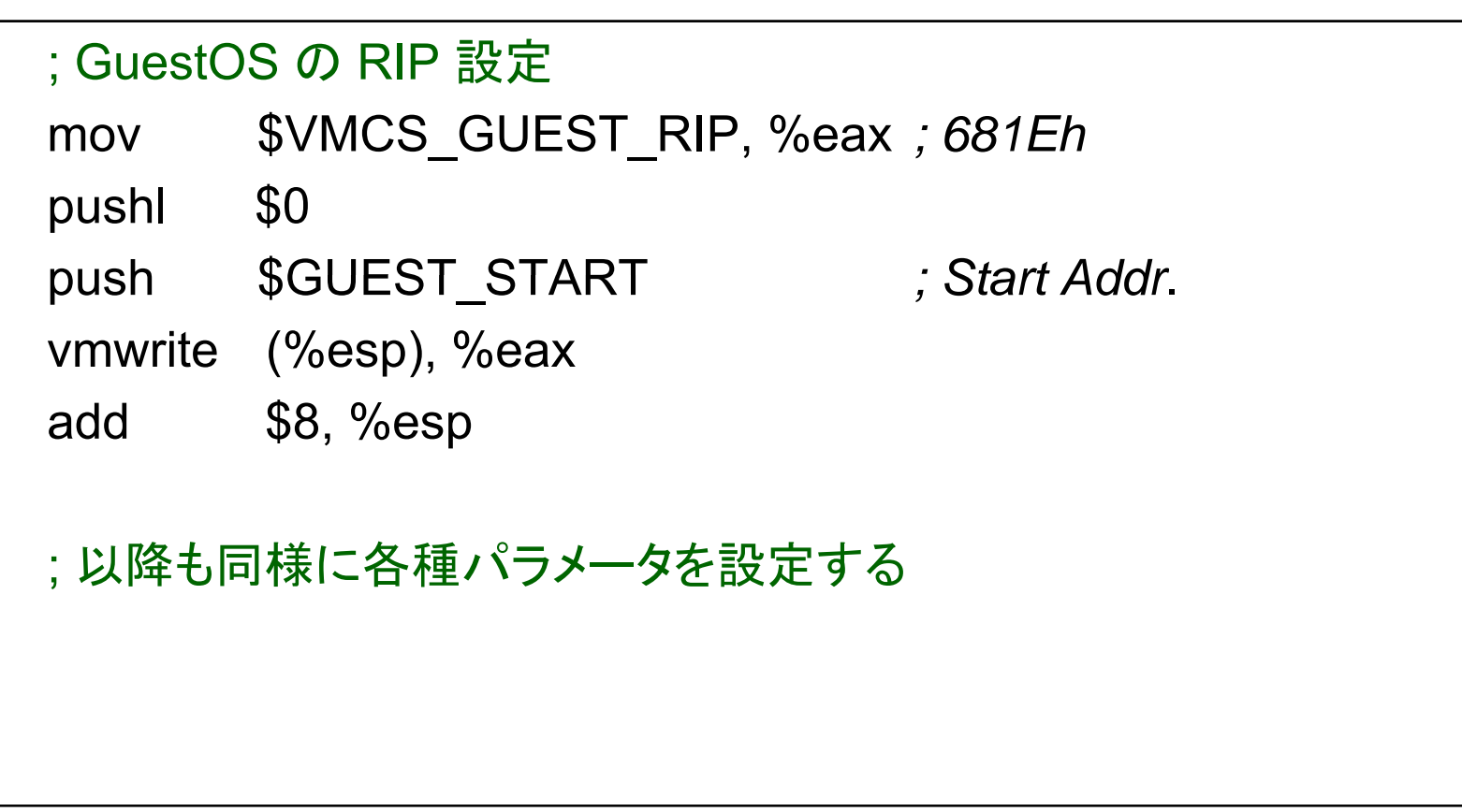

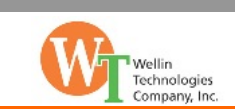

### 3 GuestOS のプログラムをメモリ上にロード

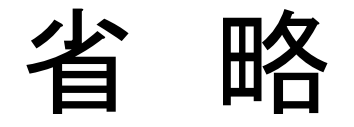

*Wellin Technologies All Rights Reserved*

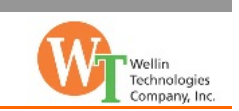

### ④ VMX none-root へ遷移して GuestOS を実行

```
; HostOSのレジスタ退避
pushf
pusha
fxsave host_fpu_regs
; HostOSへの復帰アドレス設定
mov $VMCS HOST RIP
_ _ , %eax ; 6C16h
push $0
push $vm_exit
vmwrite %(esp), %eax
; 同様に HostOS の RSP も設定
```
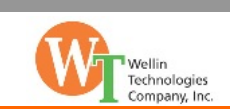

```
; GuestOS のレジスタ設定
```
mov guest regs eax, %eax

mov guest\_regs\_edx, %edx

```
....
```
mov guest\_regs\_edi, %edi

```
finit
```

```
; GuestOS  起動
```
vmlaunch

; vmlaunch以降の命令は vmlaunch が失敗した時に実行される

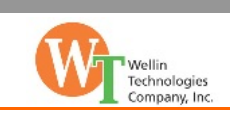

#### ⑤ VM-Exit 発生により VMX root へ状態遷移

```
vm_exit:
 ; GuestOS のレジスタ状態を退避
 mov %eax, guest_regs_eax
 mov %edx, guest regs edx
 ....mov %edi, guest regs edi
 fxsave guest_fpu_regs
 ; HostOS のレジスタ状態を復元
 fxrstor host fpu regs
 popa
 popf
```
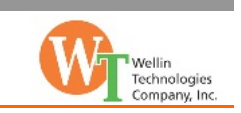

#### ⑥ VMCS から VM-Exit の発生要因を判定して各種エミュ レーション処理を実行

; VM Exit 要因を読み出す

mov \$VMCS\_EXIT\_REASON, %edx *; 4402h*

vmread %edx, %eax

#### 主に読み出すパラメータ

Exit Reason **Exit Qualification** VM-exit interruption information **VM-exit interruption error code** IDT-vectoring information field IDT-vectoring error code VM-exit instruction length **VM-exit instruction information** 

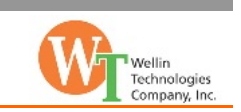

### ⑦ エミュレーションの実 結行 果をメモリや VMCS に 設定

例)特定の命令のエミュレーションを行った場合などは、 guest regs xxx に適切な値を設定した後、VM-exit instruction length から読み取った値を GuestOS の RIP に加算

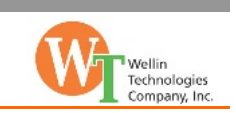

### ⑧ vmresume により仮想マシンの処理を再開

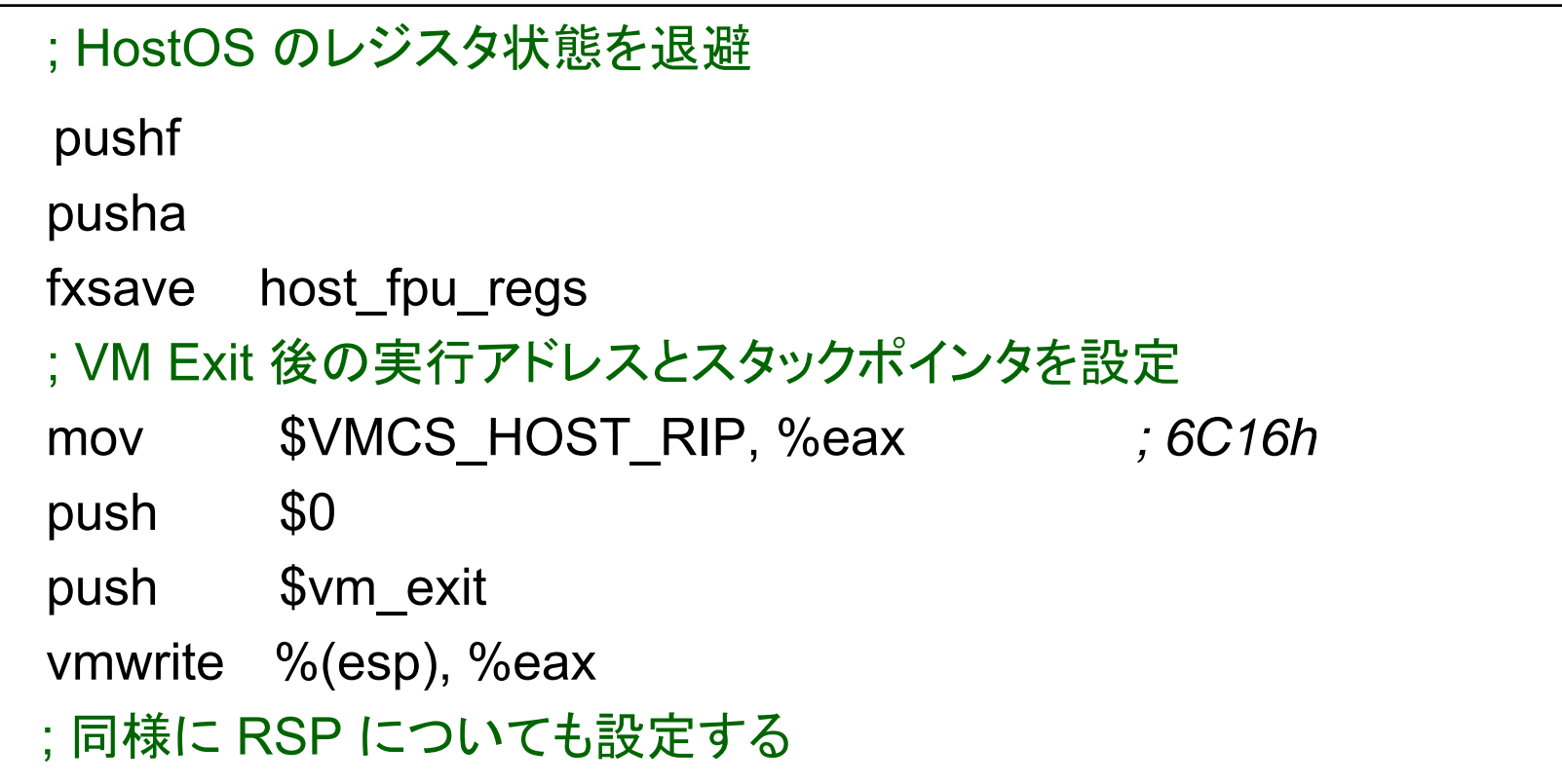

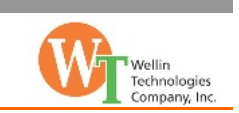

```
; GuestOS のレジスタ状態を復元
fxrstor guest fpu regs
mov guest regs eax, %eax
mov guest regs edx, %edx
....mov guest_regs_edi, %edi
; GuestOS を再開
vmresume; 以降の命令は vmresume が失敗した時に実行される
; vmresume が成功すると GuestOS が中断点から再開する
```
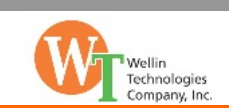

### 作った感想

### □汎用レジスタが切り替え対象外なのが意外だった

### VMCSの設定が大変

- 最初は起動可能な設定が解らない
- 設定方法が理解できると、思い通りの仮想化を実現可能

### □Intelプロセッサに対する深い知識が必要

–- Intelプロセッサへの理解が深まると同時に、実装の自由 度が増した

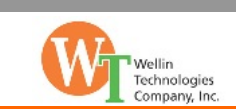

# ありがとうございました

*Wellin Technologies All Rights Reserved*